## **ESCUELA SUPERIOR POLITECNICA DE LITORAL ESCUELA DE DISEÑO Y COMUNICACIÓN VISUAL MATERIA: HERRAMIENTAS DE COLABORACIÓN DIGITAL EXAMEN FINAL**

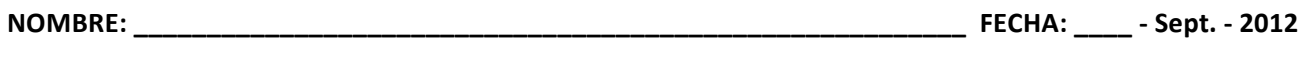

**PARALELO #** \_\_\_\_\_

## **Tema #1 – V ó F (5 puntos)**

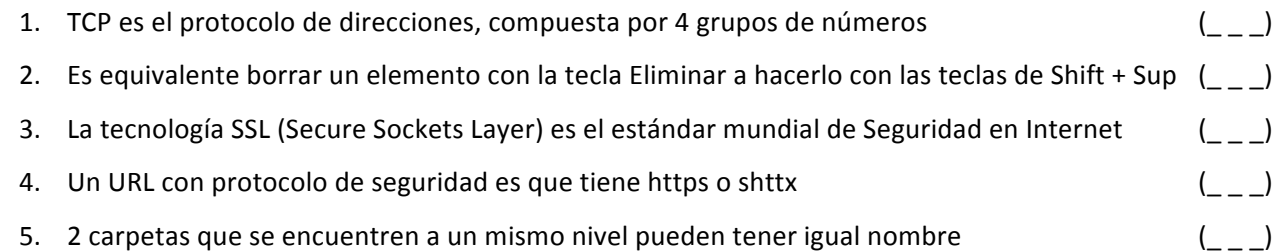

# **Tema #2 – Word (7 puntos)**

Trabaje con el archivo LECTURAS.DOCX

- 1. Aplique a la primera lectura el formato de dos columnas con línea de división
- 2. Inserte el formato página X de Y en la esquina superior derecha
- 3. Genere una tabla de contenido en la primera página del documento
- 4. Inserte 2 notas al pie de la lectura #1
- 5. Cree 2 citas bibliográficas, una para la lectura #2 y la lectura #3
- 6. Digite la siguiente información y aplique tabulación para conseguir la presentación sugerida

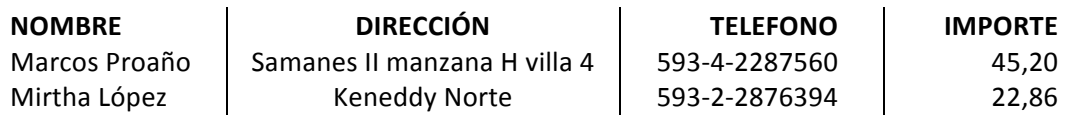

### **Tema #3 – Excel (8 puntos)**

- 1. Aplique el formato de moneda en euros a las columnas donde corresponda
- 2. Calcule el incremento de sueldos en base a la información de la celda D2
- 3. Mediante el uso de funciones establezca en la celda B17 la suma de los nuevos sueldos correspondientes al departamento que previamente elegirá de una lista desplegable en la celda B15, luego en B19 muestre cuántos cargos por departamento elegido se sumaron
- 4. Con la información de la HOJA2 presente los estados para cada nuevo sueldo
- 5. Filtre la información de tal manera que presente los departamentos cuyos estados sean CURSOS Y CAPACITACIÓN
- 6. Aplique formato condicional a los sueldos mayores a 320
- 7. Oculte HOJA2 y elimine HOJA3

## **ESCUELA SUPERIOR POLITECNICA DE LITORAL ESCUELA DE DISEÑO Y COMUNICACIÓN VISUAL MATERIA: HERRAMIENTAS DE COLABORACIÓN DIGITAL EXAMEN FINAL**

Información para la HOJA1

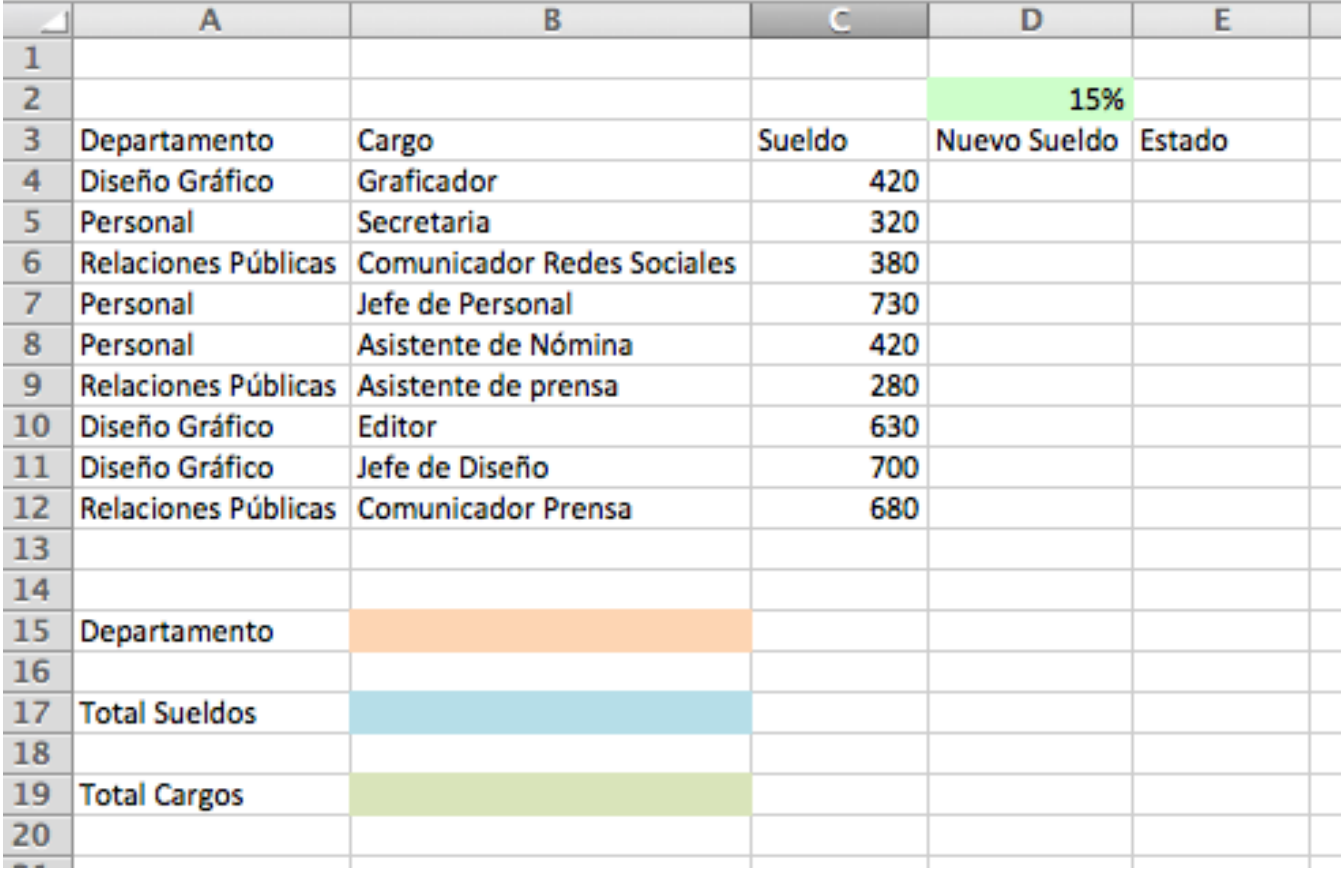

Información para la HOJA2

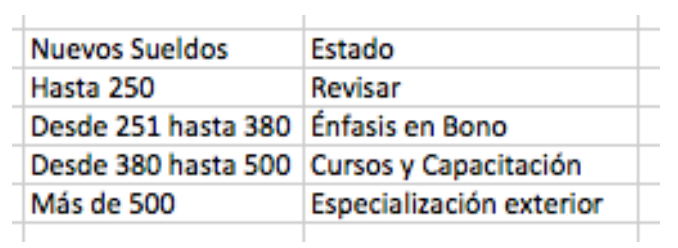